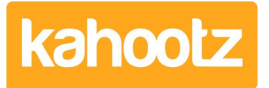

[Knowledgebase](https://help.kahootz.com/kb) > [Managers & Site Owners](https://help.kahootz.com/kb/managers-site-owners) > [Reports](https://help.kahootz.com/kb/reports) > [Creating a Report on Users &](https://help.kahootz.com/kb/articles/creating-a-report-on-users-teams) [Teams](https://help.kahootz.com/kb/articles/creating-a-report-on-users-teams)

## Creating a Report on Users & Teams

Software Support - 2019-04-11 - [Reports](https://help.kahootz.com/kb/reports)

This KB article has step-by-step instructions in order to provide a detailed report on all users & teams within a workspace.

- 1. Open the workspace that you wish to report on.
- 2. Click "manage workspace" and select "members" from the drop-down.
- 3. Select "Report on these members" from under the "actions" list at the bottom.

This will display a quick report - user, as shown below:

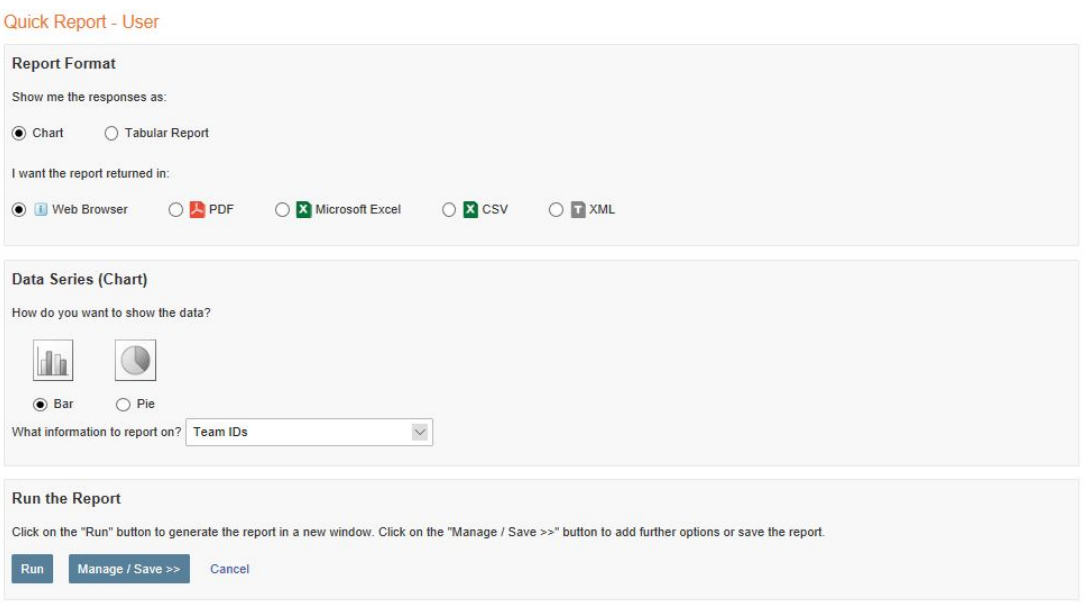

You can either choose the following formats chart or tabular report.

The chart will display the data in a graph whereas the tabular report will display much more data within a table.

You also then have the choice to display the results in the web browser or export them to PDF, Microsoft Excel, CSV or XML files.

## **In this example, I'm creating a detailed report so therefore we'll continue to use a tabular report.**

4. Change the responses from "chart" to "tabular report" which will provide much more indepth details as shown below:

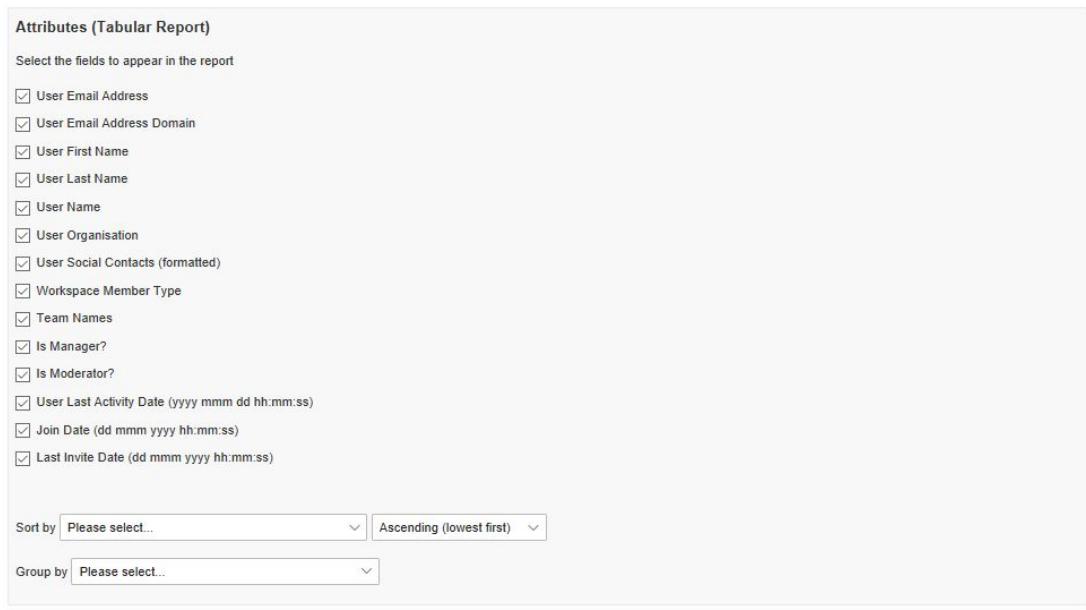

- 5. All attributes are ticked by default, remove any if not required.
- 6. Select how you would like them "sorted by" from the drop-down.
- 7. Select "team names" from the "grouped by" drop-down.
- 8. Either "run" the report or you can "manage/save" the report for a later date

This report will now provide all the information you require regarding the users and teams within the workspace.

## Related Content

- [Report Attributes List for each Data Type to Report on \(Full List\)](https://help.kahootz.com/kb/articles/report-attributes-list-for-each-data-type-to-report-on-full-list)
- [Creating a Report Full Wizard Breakdown for Workspace Managers](https://help.kahootz.com/kb/articles/creating-a-report-full-wizard-breakdown-for-workspace-managers)
- [Creating a Report Total Workspace Items \(Docs, Databases etc.\)](https://help.kahootz.com/kb/articles/creating-a-report-total-workspace-items-docs-databases-etc)
- [Creating a Report Full Wizard Breakdown for Site Owners](https://help.kahootz.com/kb/articles/creating-a-report-full-wizard-breakdown-for-site-owners)
- [Creating a Report](https://help.kahootz.com/kb/articles/creating-a-report)